附件 2

# 华中师范大学青年志愿者注册操作指南

一、华中师范大学志愿者管理信息系统注册

(一)进入系统

1. 途 径 一 : 浏 览 器 进 入 华 中 师 范 大 学 网 上 一 站 式 服 务 门 户 http://one.ccnu.edu.cn,选择"应用",点击"志愿者系统"。

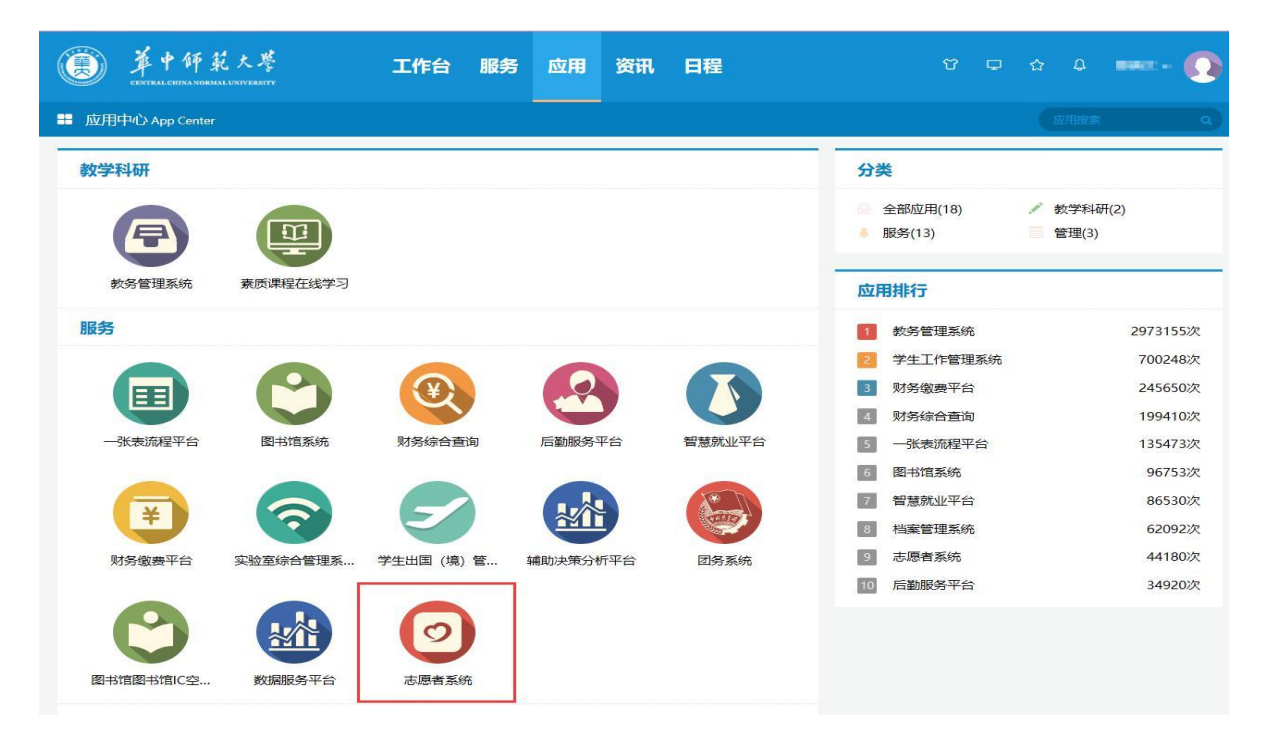

2.途径二:直接搜索网址进入我校志愿者管理信息系统网址为: [http://zyz.ccnu.edu.cn](http://zyz.ccnu.edu.cn/)。

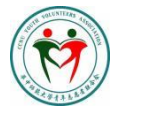

 华中师范大学青年志愿者联合会 Central China Normal University Youth Volunteers Association

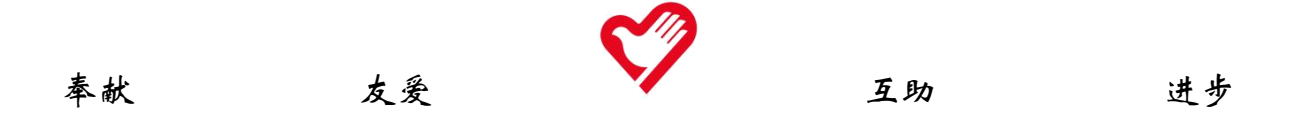

(二)注册志愿者

初次登陆系统须注册后方可进入。志愿者按照要求依次确认学号和姓 名信息,选择学院(部)、年级并填写好专业。在仔细阅读《华中师范大 学注册志愿者须知》之后点击"提交注册",登录系统。

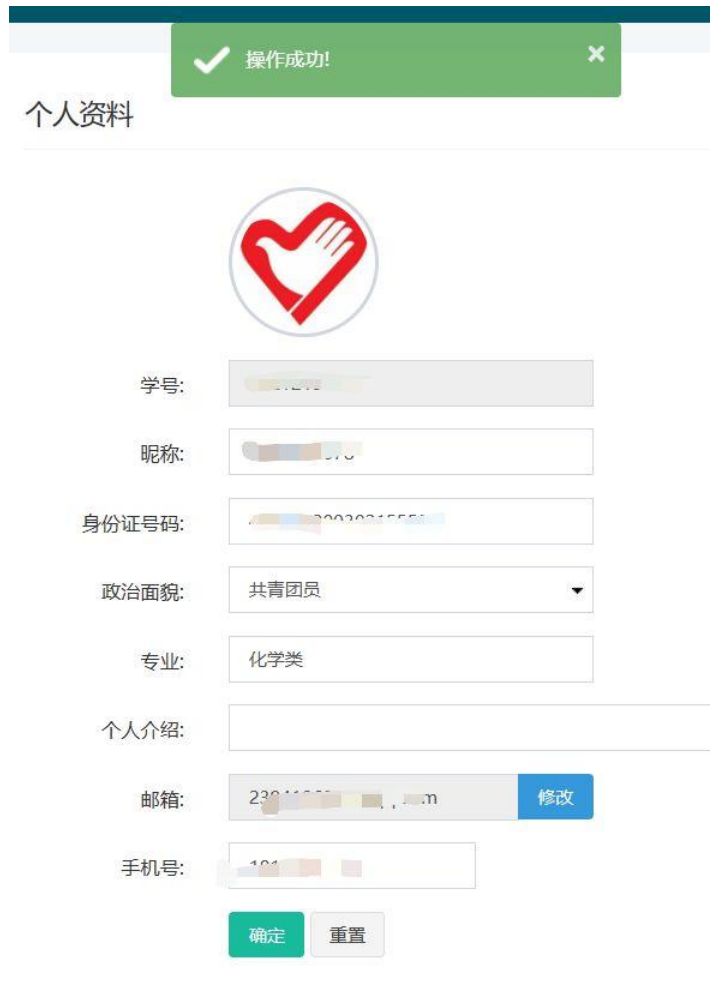

(三)个人信息完善

首次注册需一并将个人信息完善。进入系统首页后,点击页面右方"用 户中心"。点击"个人资料",将自己的各项信息完善。其中身份证号和手 机号为必须完善的信息。

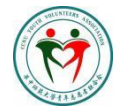

# 华中师范大学青年志愿者联合会

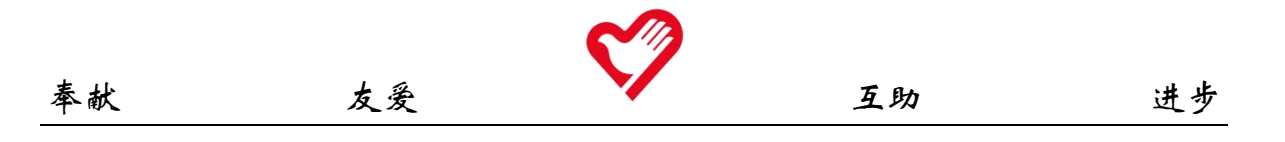

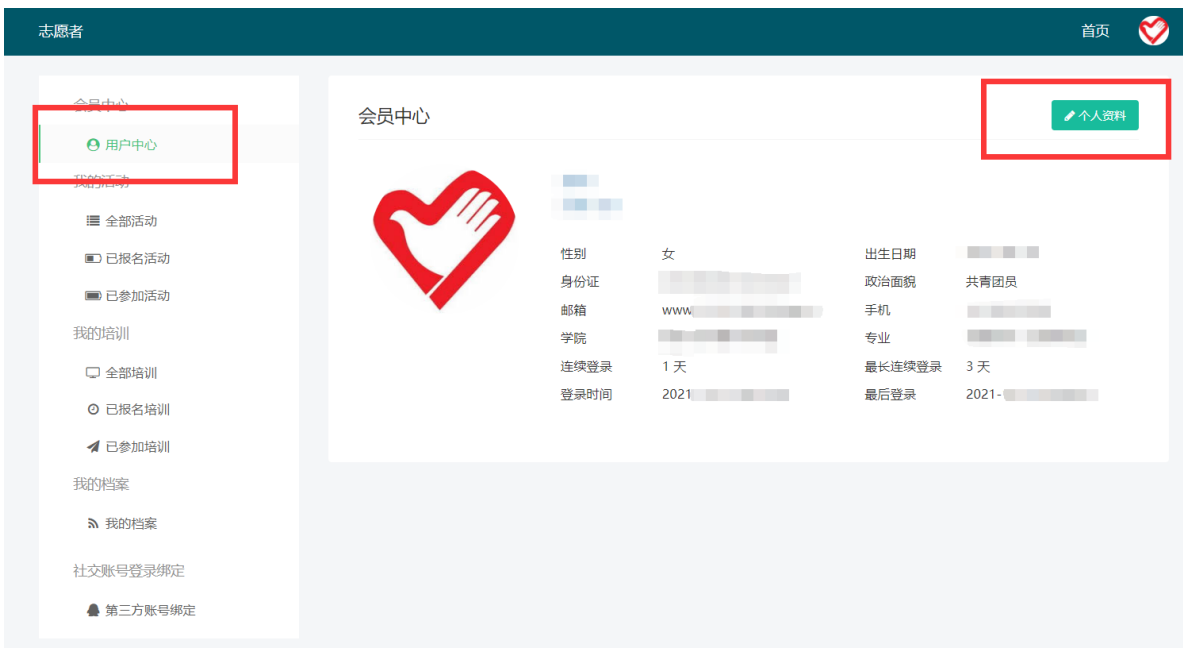

(四)志愿服务证明

点击"我的档案",查看页面右上角,点击"导出个人志愿服务档案" 即可自主下载打印,并在值班时间内前往大学生服务中心 4 楼校青年志愿 者联合会值班台进行盖章确认,完成志愿服务证明开具。

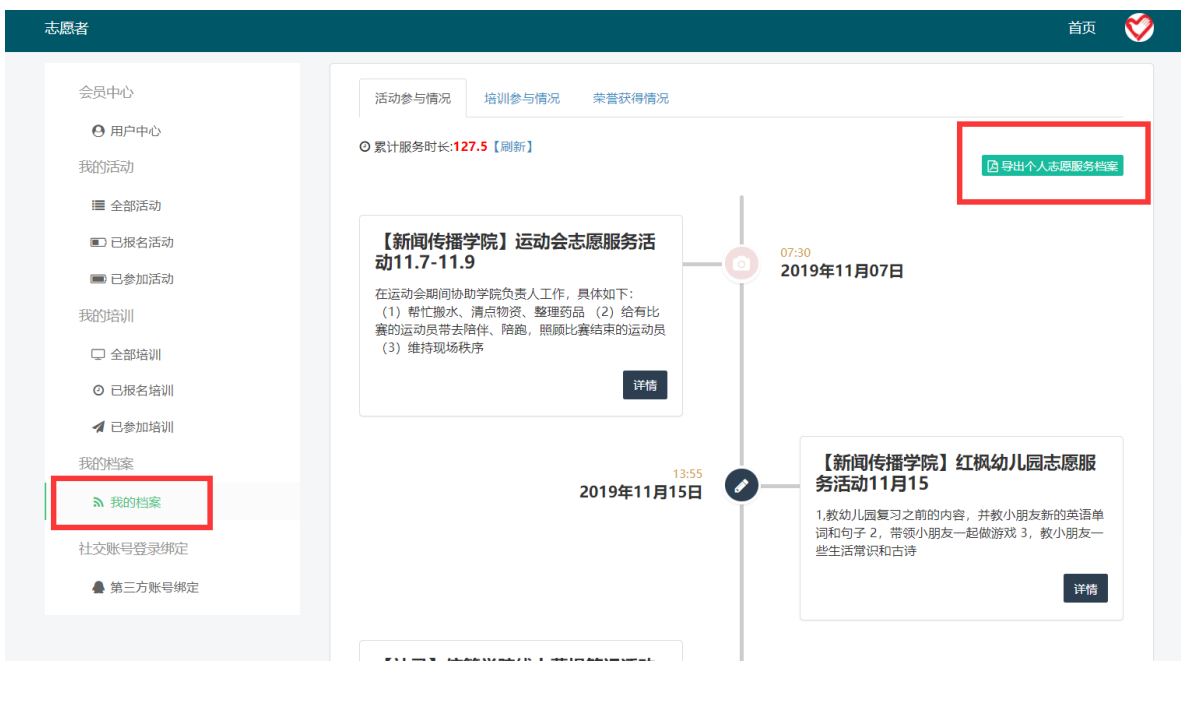

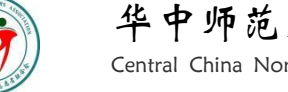

#### 华中师范大学青年志愿者联合会 Central China Normal University Youth Volunteers Association

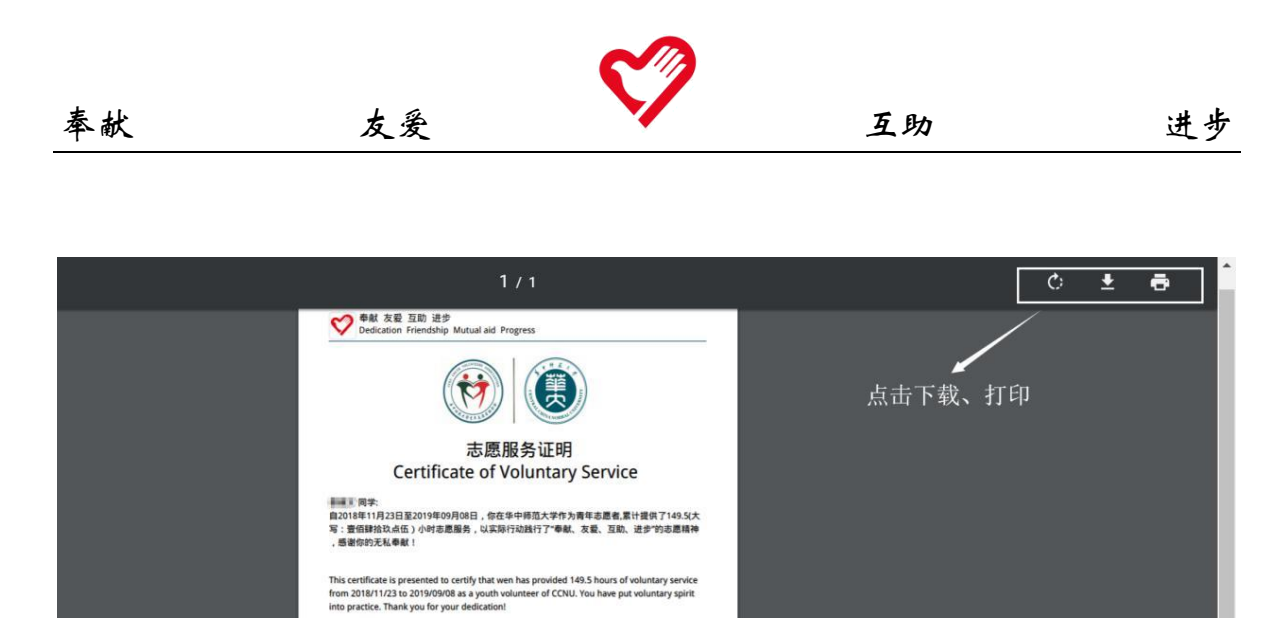

(五)志愿服务活动报名

1. 进入志愿者管理信息系统首页,点击页面左方"全部活动",在活 动状态栏选择"招募中"即可查看所有正在招募的项目并可以自行报名感 兴趣的志愿服务活动。"进行中项目公示"、"已结束项目"指已经终止招 募、正在进行或已结束的志愿服务活动,仅可浏览,不可报名。

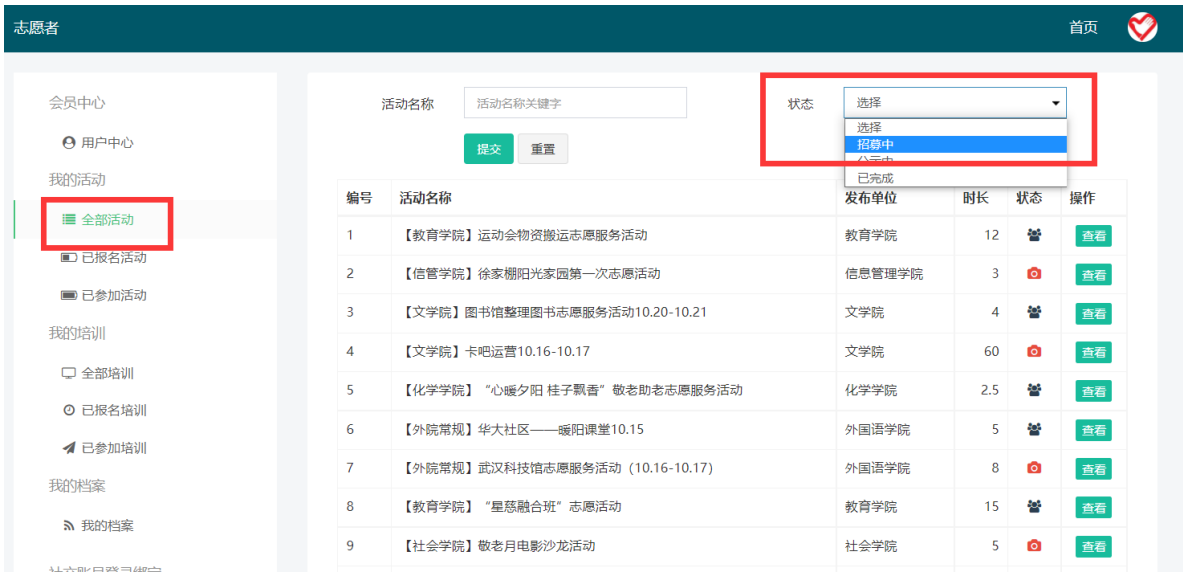

2. 点击进入活动详细信息及报名页面后, 通过项目最后一栏"测 试要求"中对应的线上试题获得报名资格(点击试题名称即可跳转至答 题界面)。通过测试后点击"我要报名",报名后请密切关注系统消息 获知报名结果和通知。

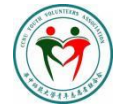

#### 华中师范大学青年志愿者联合会

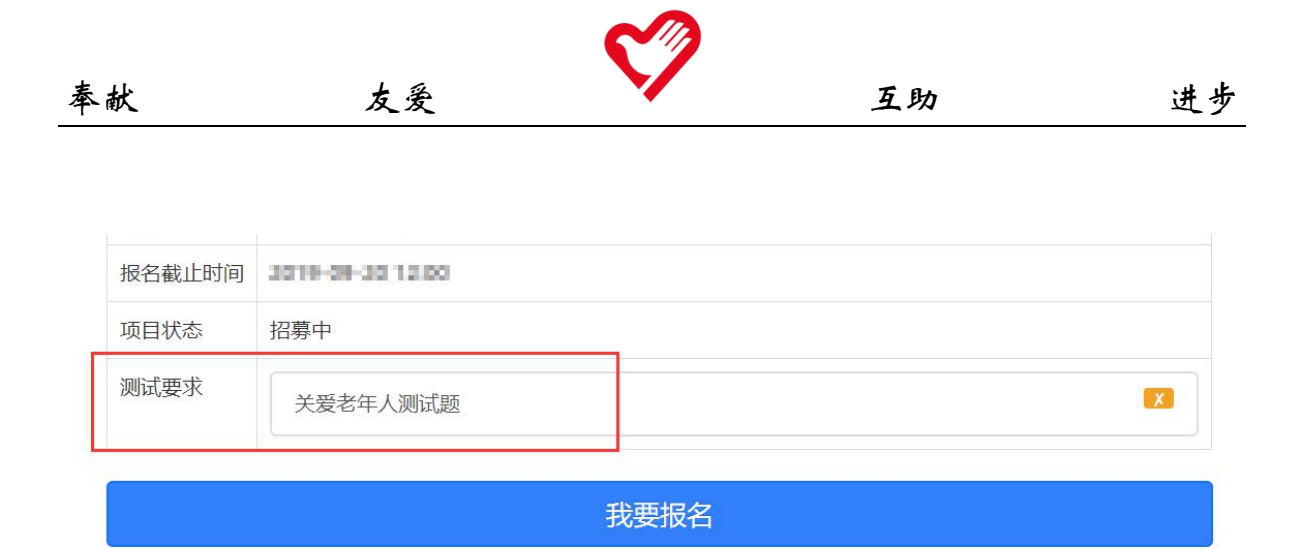

试题分为单项选择,多项选择和判断正误三种类型。作答完成后, 系统会自动判断正误。同一测试只需参与一次,通过之后永久有效。

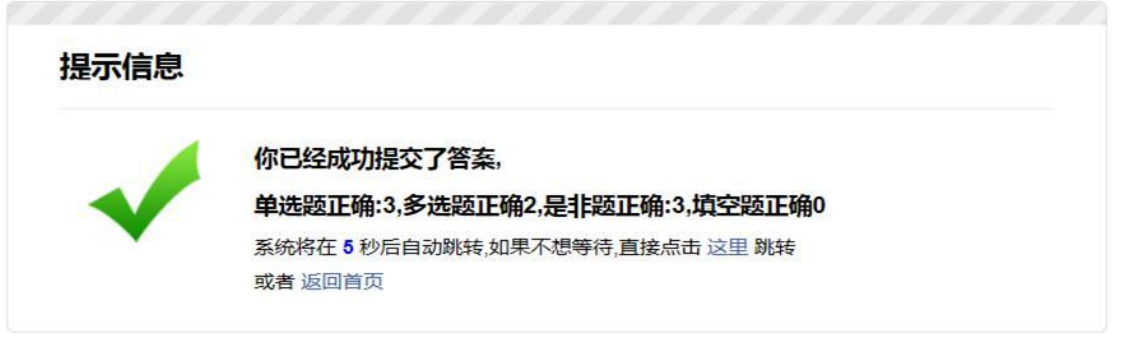

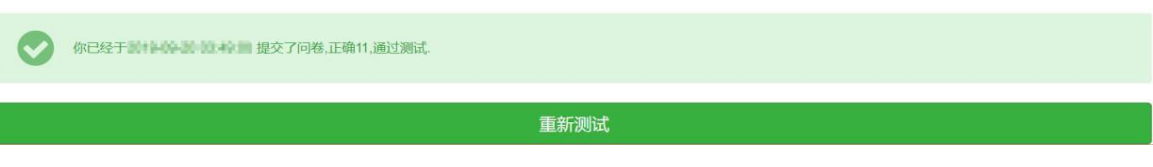

- 二、"志愿汇"APP 注册
- (一) 在手机应用商店搜索"志愿汇"并下载安装。

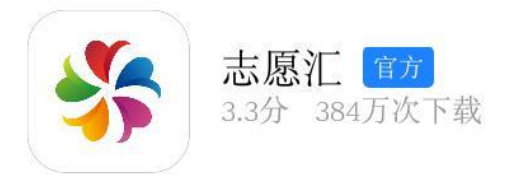

(二) 安装完成后打开"志愿汇"应用,选择首页右下端"我的"。

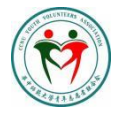

## 华中师范大学青年志愿者联合会

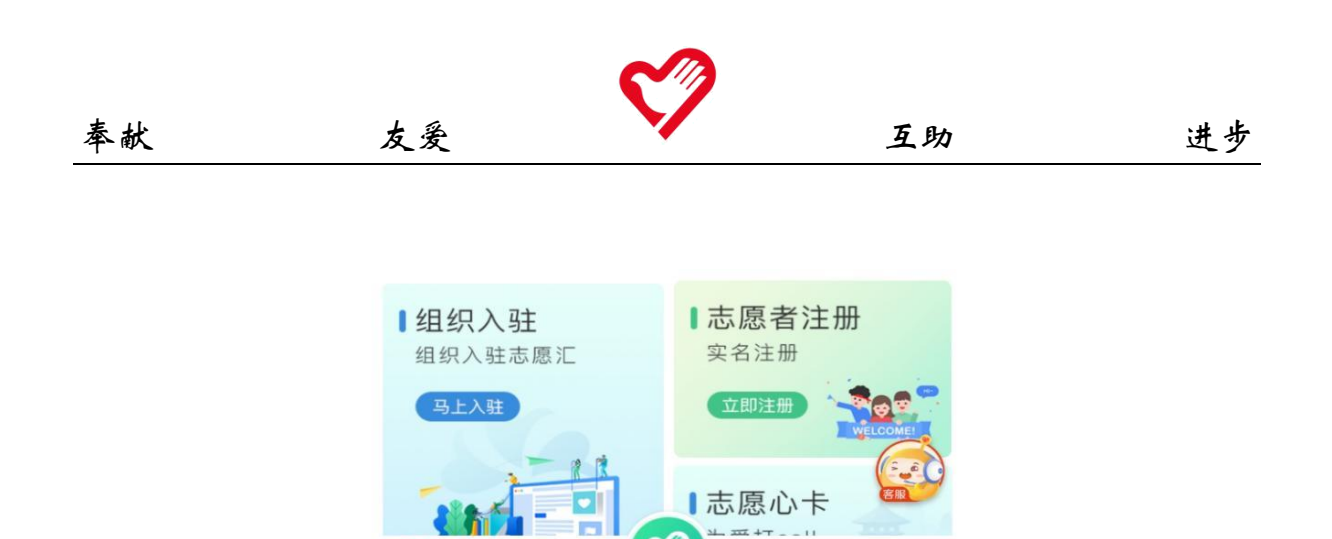

(三) 点击"我要注册"进行注册,完成身份验证及手机号码验证 两步即注册成功。

签到

首页

消息

 $\circledcirc$ 

公益秀

我的

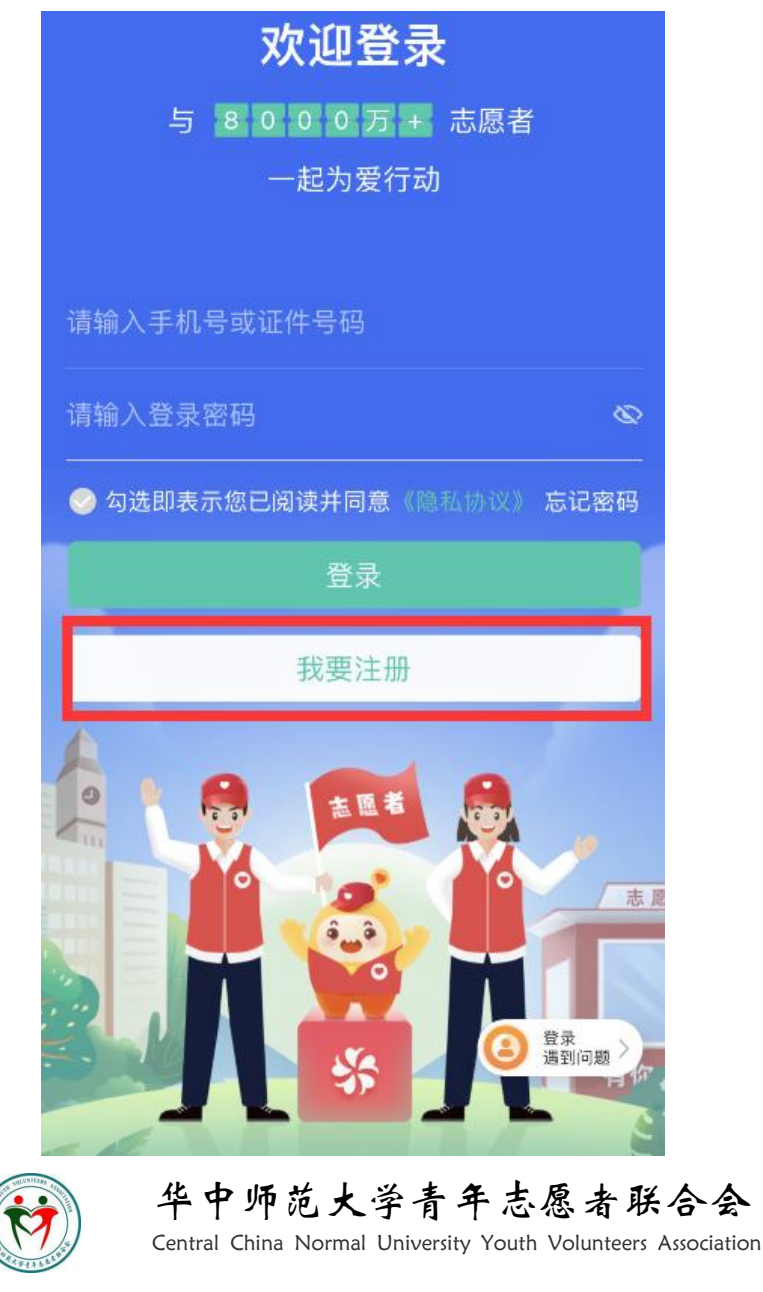

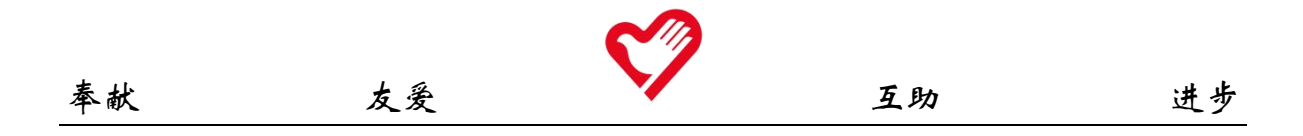

(四)完善信息。点击首页右下方"我的",单击头像,进入个人信息 页,完善证件号、政治面貌、手机号码、学号及学校等详细信息,注意, "学校"一项应为学校加学院,如"华中师范大学城市与环境科学学院"。

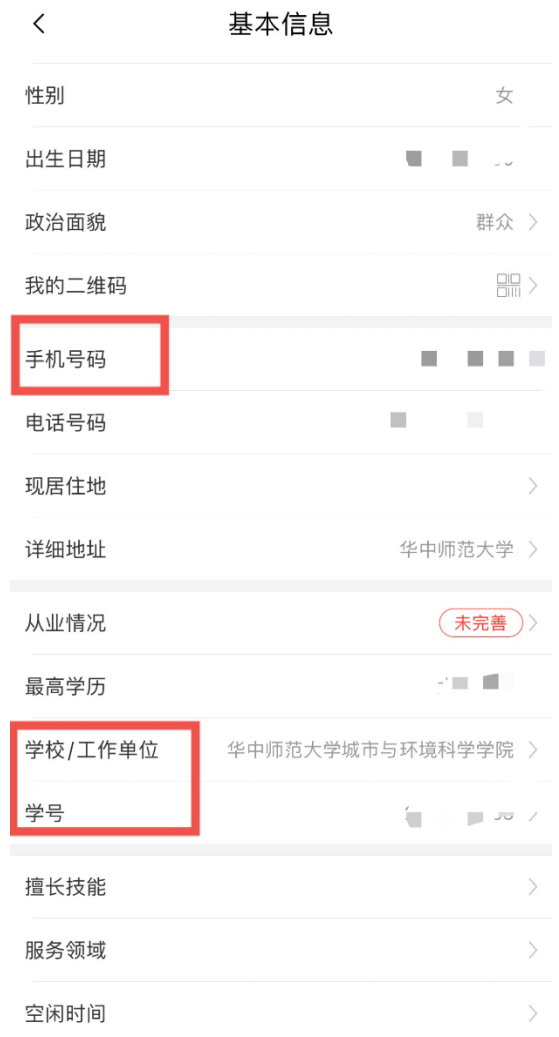

(五)加入组织。点击首页"找组织",进入界面后搜索"华中师范大 学××学院 2021 级本科生青年志愿者协会"(如"华中师范大学历史文化 学院 2021 级本科生青年志愿者协会")并加入组织。注意,不需加入"华 中师范大学青年志愿者联合会"。

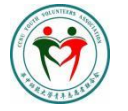

### 华中师范大学青年志愿者联合会

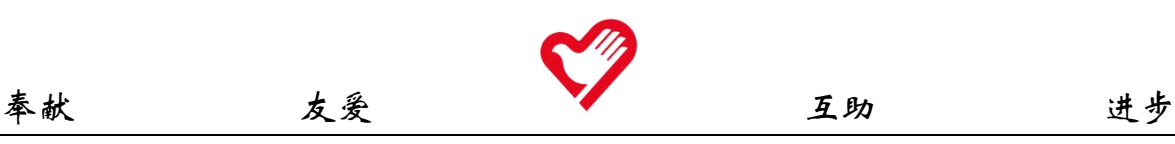

(六)申领湖北省注册志愿者证(青年守信荣誉证)(选做)。点击中 间菜单栏"湖北省注册志愿者证"申领入口;检查个人信息是否有误, 选择个人身份;添加个人证件照,选择卡面;输入手机,填写验证码; 选择所在省市区及附近领卡网点;输入动态验证码并核对卡面信息。 $\mathbb{Q}$   $\frac{\mathbb{Z}^n}{\mathbb{Z}^n}$ 武汉市 > 320,224志愿者  $\leftarrow$   $\times$ 湖北省注册志愿者证 首页推荐<sub>●</sub> 益动星空<sup>热</sup> 消费赞 专区优议 湖北省注册志愿者证(青年守信荣誉证) 面 D. 保 国 Q 册志愿者证 消费赞 小课堂 领保险 看资讯 爱心榜  $\begin{picture}(220,20) \put(0,0){\vector(1,0){100}} \put(15,0){\vector(1,0){100}} \put(15,0){\vector(1,0){100}} \put(15,0){\vector(1,0){100}} \put(15,0){\vector(1,0){100}} \put(15,0){\vector(1,0){100}} \put(15,0){\vector(1,0){100}} \put(15,0){\vector(1,0){100}} \put(15,0){\vector(1,0){100}} \put(15,0){\vector(1,0){100}} \put(15,0){\vector(1,0){100}}$  $\otimes$ ō  $=$   $\checkmark$ 志汇学堂 身边公益 兑福利 违规公示 基本信息 |机省注册志愿者证(青年守信荣誉证) 姓名 申办入口 精选专区 今日热榜 \* 拼音姓  $\odot$ 者已点赞公益 免费DIY定制 秀  $\overline{\mathbf{a}}$  $V$  is the  $V$ \* 拼音名  $\overline{\phantom{a}}$  $\odot$ 点赞 Ta 人 点赞 自己 志愿汇小程序 √ **2 35681名志愿** 轻松签到  $\begin{bmatrix} 1 & 1 \\ 1 & 1 \end{bmatrix}$ 身份证号  $\blacksquare$ 者已注册 加入8000万志愿<br>*老*大家庭 性别 女 有1787 \* 我的身份 ◎ 学生志愿者 ○ 社会志愿者  $\circledcirc$  $\odot$  $\odot$ ○ 企事业单位志愿者 首页 消息 公益秀 我的 签到

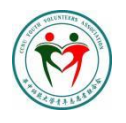

 华中师范大学青年志愿者联合会 Central China Normal University Youth Volunteers Association

8

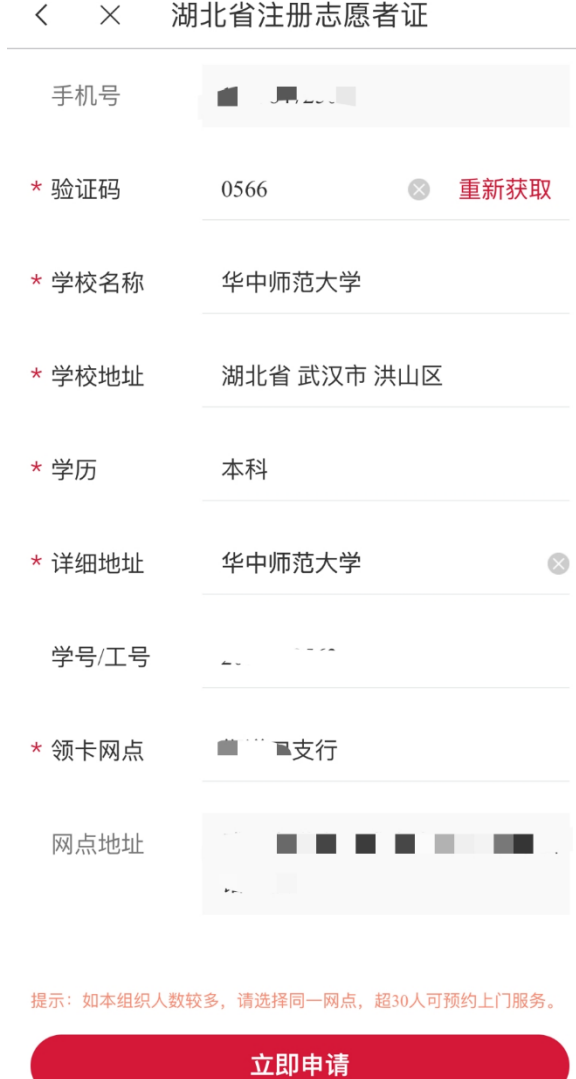

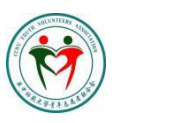

3) 华中师范大学青年志愿者联合会 Central China Normal University Youth Volunteers Association